# **Validasi Data Teknis Tidak Sama Menggunakan Aplikasi** *UIM (Unified Inventory Management)* **di Unit Optima Data dan** *Maintenance* **di PT. Telkom Witel Karawang**

#### **Dwi Bintang Permana<sup>1</sup> , Lela Nurpulaela<sup>2</sup>**

1,2Universitas Singaperbangsa Karawang; Jl HS. Ronggo Waluyo, Puseur Jaya, Teluk Jambe Timur, Karawang, Jawa Barat 41361, Indonesia, Tel : (0267) 641177; Jurusan Teknik Elektro, Fakultas Teknik e-mail: <sup>1</sup>[2010631160008@student.unsika.ac.id,](mailto:2010631160008@student.unsika.ac.id) <sup>2</sup>[lela.nurpulaela@ft.unsika.ac.id](mailto:lela.nurpulaela@ft.unsika.ac.id)

#### *Abstrak*

*Dalam era digitalisasi yang semakin berkembang pesat, perusahaan telekomunikasi seperti PT. Telkom Indonesia harus mengelola dan memastikan keakuratan data teknis mereka untuk menjaga kualitas layanan serta efisiensi operasional. Salah satu aspek penting dari manajemen data teknis adalah validasi data, yang melibatkan proses verifikasi dan penyesuaian data untuk memastikan kebenaran dan ketepatan informasi yang tersedia. Sebagai perusahaan telekomunikasi terkemuka di Indonesia, PT. Telkom telah mengadopsi Unified Inventory Management (UIM) sebagai salah satu alat utama dalam manajemen inventarisasi mereka. UIM adalah platform terintegrasi yang dirancang khusus untuk memfasilitasi pengelolaan data teknis dan inventaris secara efisien. Validasi data teknis membantu dalam menjaga keamanan data di Telkom Indonesia. Dengan melakukan validasi, Telkom Indonesia dapat mendeteksi dan mengidentifikasi potensi ancaman keamanan, seperti serangan siber atau pelanggaran data. Pada pengumpulan data teknis tidak sama ini, unit OPTIMA diberikan akses untuk membuka spreadsheet "KRW SERBU VALINS" tujuannya agar dapat menentukan ODP (Optical Distribution Point) yang akan di cek dan divalidasi. Ada ratusan ODP yang ada di wilayah Karawang dan sekitarnya seperti Cikampek, Ciampel, Teluk Jambe, dan masih banyak lagi yang lainnya. Pada pembahasan jurnal ini penulis akan memvalidasi data teknis tidak sama di wilayah Karawang dengan nama ODP-KIA-FAP/15.*

*Kata kunci— Validasi, Data teknis, UIM, PT. Telkom Indonesia, ODP*

#### *Abstract*

*In the era of increasingly rapid digitalization, telecommunications companies such as PT. Telkom Indonesia must manage and ensure the accuracy of their technical data to maintain service quality and operational efficiency. One important aspect of technical data management*  is data validation, which involves the process of verifying and adjusting data to ensure *correctness and concealment of available information. As a leading telecommunications company in Indonesia, PT. Telkom has adopted Unified Inventory Management (UIM) as one of the main tools in their inventory management. UIM is an integrated platform specifically designed to facilitate efficient management of technical and inventory data. Technical data validation helps in maintaining data security at Telkom Indonesia. By carrying out validation, Telkom Indonesia can detect and identify potential security threats, such as cyber attacks or data breaches. In collecting this dissimilar technical data, the OPTIMA unit was given access to open the "KRW SERBU VALINS" spreadsheet in order to determine the ODP (Optical Distribution Point) that would be checked and validated. There are hundreds of ODP in the Karawang area and its surroundings such as Cikampek, Ciampel, Teluk Jambe, and many*

*others. In this journal discussion the author will validate different technical data in the Karawang area with the name ODP-KIA-FAP/15.*

*Keywords— Validation, Technical data, UIM, PT. Telkom Indonesia, ODP*

#### 1. PENDAHULUAN

Dalam lingkungan industri telekomunikasi yang terus berkembang, keberhasilan perusahaan<br>seperti PT. Telkom Witel Karawang dalam mengelola data teknis menjadi kunci untuk seperti PT. Telkom Witel Karawang dalam mengelola data teknis menjadi kunci untuk menjaga kualitas layanan dan efisiensi operasional. Validasi data teknis merupakan tahap krusial dalam manajemen data, yang memastikan bahwa informasi yang disimpan dalam sistem adalah akurat, mutakhir, dan konsisten. Aplikasi atau *tools* Unified Inventory Management (UIM) ini telah menjadi solusi yang diperlukan bagi perusahaan telekomunikasi seperti PT. Telkom untuk mengelola inventarisasi dan validasi data teknis mereka. UIM merupakan platform terintegrasi yang dirancang khusus untuk memudahkan pengelolaan data teknis, termasuk pengelolaan perangkat, jaringan, dan layanan. Namun, dalam konteks Unit Optima Data dan Maintenance di PT. Telkom Witel Karawang, terdapat tantangan terkait validasi data teknis yang tidak selalu konsisten ketika menggunakan aplikasi UIM. Perbedaan dalam proses validasi data antara penggunaan UIM dan metode lain yang mungkin telah digunakan sebelumnya dapat menjadi masalah yang memerlukan perhatian khusus. Penelitian tentang validasi data teknis yang tidak sama menggunakan aplikasi UIM di PT. Telkom Witel Karawang menjadi penting untuk memahami penyebab dan implikasi dari ketidaksesuaian ini. Dengan pemahaman yang lebih baik tentang perbedaan ini, perusahaan dapat mengidentifikasi area yang memerlukan perbaikan atau penyesuaian dalam penggunaan UIM, serta merumuskan strategi yang lebih efektif untuk manajemen data teknis di masa depan. Oleh karena itu, penelitian ini akan memberikan pemahaman yang lebih baik tentang perbedaan dalam validasi data teknis antara penggunaan aplikasi UIM dan metode tradisional yang mungkin telah digunakan sebelumnya di PT. Telkom Witel Karawang. Dengan demikian, akan terbuka peluang untuk meningkatkan integrasi dan efisiensi penggunaan aplikasi UIM, serta mengidentifikasi strategi yang lebih baik untuk memenuhi kebutuhan khusus Unit Optima Data dan Maintenance. Oleh karena itu, dengan latar belakang tersebut, membuat munculnya rumusan masalah yaitu terdapat data teknis yang tidak sama yang ada di lapangan dengan yang ada pada sistem, Sehingga penulis membuat penelitian atau jurnal ini agar bisa di pahami oleh pembaca atau para karyawan, teknisi, dan staf dari PT. Telkoom Indonesia.

#### 2. METODE PENELITIAN

#### *2.1 Diagram Alir*

Pada saat melakukan proses validasi data teknik tidak sama perlu dilakukannya tahap perencanaan untuk pengeksekusian data yang akan di validasi. Perencanaan tersebut merupakan langkah awal yang krusial untuk mencapai tujuan dengan efisiensi dan efektivitas adalah proses validasi data teknis tidak sama ini. Proses ini bertujuan untuk mencegah ketidaksesuaian data antara informasi lapangan dan sistem yang ada. Dalam proses validasi data teknis tidak sama ini diperlukan tingkat ketelitian yang tinggi dalam melakukan pemeriksaan data, seperti pada tahap observasi awal di lapangan yang kemudian hasilnya direkap dalam google spreadsheet. Setelah data yang dibutuhkan terkumpul, langkah selanjutnya adalah memperbaiki atau menyesuaikan data lapangan dengan data yang ada dalam sistem agar sesuai satu sama lain baik di lapangan maupun pada sistem yang proses validasinya dilakukan melalui aplikasi UIM (*Unified Inventory Management*) sebuah proses validasi data teknis tidak sama dengan melibatkan upaya untuk menghindari kesalahan dalam setiap langkahnya dan memastikan kepatuhan terhadap standar atau aspek yang telah ditetapkan oleh PT. Telkom Indonesia.

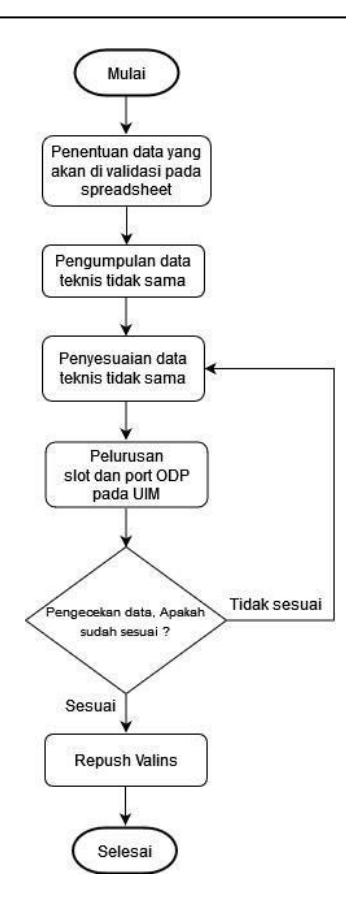

Gambar 2.1 Tampilan diagram alir

Pada gambar 2.1 dijelaskan diagram alir proses validasi data teknis tidak sama. Proses dimulai dengan penentuan data yang akan di validasi pada spreadsheet, untuk menentukan data biasanya pada spreadsheet tersebut ada keterangan "Data teknis tidak sama" dan itu yang harus penulis validasi datanya agar data tersebut sesuai dengan data dari lapangan dan data dari sistem, setelah menentukan data, lalu penulis mengumpulkan data teknis tidak sama tersebut, lalu melakukan penyesuaian data serta meluruskan data yang sesuai seperti slot dan port ODP pada aplikasi UIM (*Unified Inventory Management*) selanjutnya penulis melakukan pengecekan data, dan memastikan data yang sudah akan di validasi sudah sesuai. Setelah proses validasi data selesai dilakukan, perlu dilakukan *update* data yang akan di validasi pada bagian "*repush valins*".

#### *2.2 Pengacuan Pustaka*

PT Telkom Indonesia (Persero) Tbk (Telkom) adalah Badan Usaha Milik Negara (BUMN) yang bergerak di bidang jasa layanan teknologi informasi dan komunikasi (TIK) dan jaringan telekomunikasi di Indonesia. Pemegang saham mayoritas Telkom adalah Pemerintah Republik Indonesia sebesar 52.09%, sedangkan 47.91% sisanya dikuasai oleh publik. Saham Telkom diperdagangkan di Bursa Efek Indonesia (BEI) dengan kode "TLKM" dan *New York Stock Exchange (NYSE)* dengan kode "TLK" [1].

Sebagai perusahaan *Digital Telco Company*, Telkom Indonesia memiliki tujuan untuk membangun Indonesia yang memiliki daya saing global serta memberikan nilai terbaik kepada seluruh stakeholder. Telkom memiliki komitmen dan tanggung jawab yang besar untuk membangun Indonesia Digital. Melalui program dan inisiatif yang Kami miliki, Kamu bisa ikut berkontribusi dan berperan aktif dalam memajukan perekonomian bangsa serta mensejahterakan lingkungan sekitar [2].

Telkom juga menjalankan program *embracing best in class digital experience*, *intensifying digital business* dan *driving smart initiatives on cost effectiveness*. Pelaksanaan program tersebut diarahkan pada transformasi Telkom menuju *digital telecommunication company* yang unggul [3].

Aplikasi Existing UIM *(Unified Inventory Management)* berisi semua data-data inventory. PT.Telkom Witel Makassar. Aplikasi Existing UIM (Unified Inventory Management) tersebut hanya bisa diakses oleh unit Daman (Data Management) guna memvalidasi data yang dikoordinasikan dengan teknisi *OnSite*. Aplikasi UIM hanya bisa di akses menggunakan komputer yang terhubung dengan jaringan Wi-Fi yang telah disediakan oleh PT.Telkom Witel Makassar bersifat intranet. Setiap kali data inventory yang diakses guna memvalidasi data persatu data membutuhkan waktu ±58 menit dan juga yang membutuhkan informasi dari aplikasi UIM *(Unified Inventory Management)* ini sangat banyak, contohnya Unit Sales Person, Provisioning, Assurance, bahkan Unit Maintenance. Karena hanya Unit tertentu saja yang bisa akses informasi data dari UIM *(Unified Inventory Management)* tersebut yang berakibatkan sulitnya mendapatkan informasi untuk setiap unit yang membutuhkan informasi [4].

Telkom Indonesia memiliki beberapa layanan internet, salah satunya yaitu internet kabel. Layanan internet menggunakan kabel lebih stabil dibandingkan dengan *wireless*, karena internet kabel tidak akan terkena dampak dari cuaca. Untuk pemasangan layanan internet kabel akan dilakuka noleh teknisi yang akan menuju ke rumah pelanggan. Teknisi melakukan pengecekan ODP di daerah pelanggan apakah masih ada port kosong atau tidak. Maka dari itu teknisi melakukan validasi data ODP yang akan dilakukan pemasangan pelanggan baru. Program valins ini akan memudahkan teknisi dalam melakukan pengecekan ODP karena teknisi sering terkendala ODP full saat ada pemasangan baru, teknisi juga sering terkena kendala port ODP tidak valid ketika pindah port ODP untuk menyelesaikan masalah gangguan. Dengan adanya program valins ini, para teknisi jadi lebih mudah dalam melakukan validasi data ODP,agar tidak ada perbedaan antara data di sistem dengan data di lapangan dan sesuai dengan data sebenarnya [5].

Validasi data ODP dilakukan apabila teknisi di lapangan mengajukan permintaan untuk melakukan validasi ODP melalui aplikasi telegram, Setelah itu maka staff HD akan melakukan pngecekan apakah ODP tersebut telah di validasi atau belum. Pengecekan tersebut akan dilakukan dengan melakukan pencarian dengan menggunakan nama ODP melalui aplikasi telegram. Banyaknya ODP yang telah divalidasi, membuat staf HD kesulitan untuk melakukan pencarian, karena pencarian di telegram akan memunculkan history chat yang mendekati nama ODP tersebut. Jangka waktu validasi ODP disetiap ODP adalah 3 bulan, apabila teknisi melakukan permintaan validasi ODP yang data validasinya lebih dari 3 bulan yang lalu, maka akan dilakukan validasi ulang. Untuk mempermudah semua proses kegiatan validasi data tersebut, Penelitian ini bermaksud untuk membuat suatu aplikasi berbasis web yang akan digunakan oleh staf HD untuk menyimpan hasil validasi serta mengelola data hasil validasi ODP sehingga dapat mempermudah staf HD melakukan pengecekan data ODP yang telah di validasi berdarkan nama ODP [6].

#### *2.3 Landasan Teori*

## *2.3.1 ODC*

ODC yang merupakan singkatan dari *Optical Distribution Cabinet* merupakan sebuah device atau perangkat di dalam topologi jaringan FTTH (*Fiber to The Home*) yang memiliki bentuk kotak ataupun kubah (*Dome*) yang tercipta dari beberapa komponen atau material tertentu optic pasif seperti *connector*, *splicing*, *splitter*, *pigtail*, slot untuk manajemen fiber untuk kelancaran dalam komunikasi, serta material lainnya yang memiliki beberapa fungsi dan kegunaan utama, salah satunya ialah sebagai wadah instalasi untuk sambungan jaringan kabel fiber optic *single-mode* yang terdiri dari *connector*. Fungsi lain dari *Optical Distribution Cabinet* yakni sebagai *splitter* atau pemisah dari suatu *core* fiber optik ke beberapa fiber optic

lainnya, Umumnya *device* ini digunakan untuk pemisah dari satu kabel feeder ke beberapa kabel distribution lainnya. Di bawah ini contoh gambar ODC.

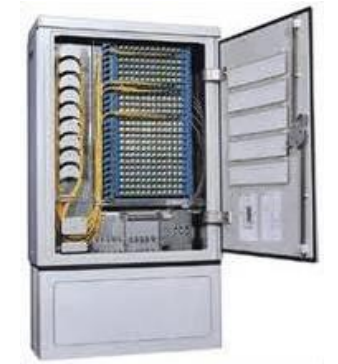

Gambar 2.2 Optical Distributi Cabinet (ODC)

Fungsi lain dari *Optical Distribution Cabinet* yakni sebagai *splitter* atau pemisah dari suatu *core* fiber optik ke beberapa fiber optic lainnya, umumnya *device* ini digunakan untuk pemisah dari satu kabel feeder ke beberapa kabel distribution lainnya. ODC umumnya mempunyai ketentuan khusus berupa kapasitas yang lumayan beragam, mulai dari 94 core, 144 core, hingga 288 core. Penentu besarnya kapasitas ODC ditentukan oleh berapa banyaknya jumlah *Cable Tray* yang ter-*input* di dalam kabinet *Optical Distribution Cabinet*. Semakin besar kapasitas dalam ODC yang mana semakin banyak jumlah *Cable Tray* yang terpasang didalamnya, maka akan semakin besar pula dimensi yang dimunculkan dari ODC tersebut [7].

## *2.3.2* ODP

ODP merupakan singkatan dari *Optical Distribution Point* yang ialah suatu fitur pendukung layanan fiber optik yang berperan bagaikan titik terminasi kabel drop optik ataupun tempat buat membagi satu core optic ke sebagian pelanggan (halte), serta ODP dibagi dalam sebagian tipe, ialah. Di bawah ini contoh gambar ODP.

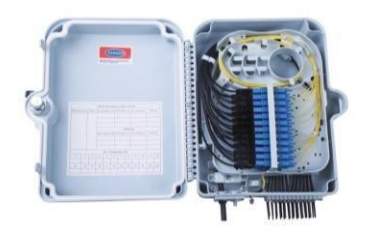

Gambar 2.3 Optical Distribution Point (ODP)

Optical Distribution Point merupakan tempat terminasi kabel yang mempunyai sifatsifat tahan korosi, tahan cuaca, kokoh serta kuat dengan konstruksi buat dipasang diluar. ODP berfungsi bagaikan tempat instalasi sambungan jaringan optik single- mode paling utama buat menghubungkan kabel fiberoptik distribusi serta kabel drop. Fitur ODP bisa berisi optical pigtail, connectoradaptor, splitter room serta dilengkapi ruang manajemen fiber dengan kapasitas tertentu. ODP dipasang wajib cocok dengan peruntukannya, ODP Pole cuma boleh dipasang pada tiang, ODP Pedestal dipasang pada permukaan tanah, ODP Wall dipasang pada bilik serta ODP Clousure cuma boleh dipasang pada kabel SCPT serta kabel SSW baik pada pertengahan gawang ataupun di dekat Tiang.Metode pemasangan ODP dengan metode memetik salah satu core dari kabel distribusi secara urut. Setelah itu core tersebut dimaskukan kedalam

pasif, pasif yang biasa digunakan pada ODP ialah pasif 1/8. Sehingga pasif tersebut di split jadi 8 [8].

## *2.3.3* UIM

UIM *(Unified Inventory Management)* merupakan aplikasi milik Telkom Indonesia yang memiliki fungsi utama untuk memonitor dan mengupdate data valins. UIM dibagi menjadi 2 aplikasi yaitu UIM Tools dan UIM nossf, UIM Tools memiliki fungsi untuk memonitor jumlah valins di setiap STO (Sentral Telepon Otomatis) yang dibawahi di wilayah tertentu, sedangkan UIM nossf memiliki fungsi untuk melakukan update data ODP yang tidak valid. Berikut tampilan dari UIM *(Unified Inventory Management)* [9].

Aplikasi atau *tools* UIM ini sangat berperan penting untuk validasi data teknis tidak sama karena dapat mempermudah para karyawan atau staf PT. Telkom Indonesia bisa mengakses seluruh data di seluruh wilayah di Indonesia. Di bawah ini tampilan menu awal dari UIM.

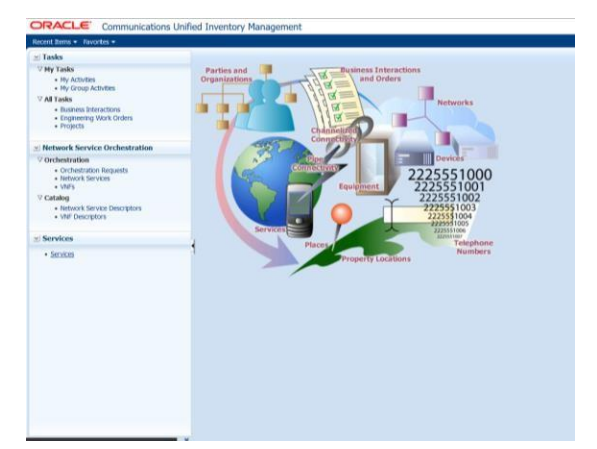

Gambar 2.4 Tampilan *Unifed Inventory Management* (UIM)

#### *2.3.4 Google Soreadsheet*

Spreadsheet adalah program komputer yang dapat menangkap, menampilkan, dan memanipulasi data yang disusun dalam baris dan kolom. Spreadsheet adalah salah satu alat paling populer yang tersedia di komputer pribadi. Spreadsheet umumnya dirancang untuk menampung data numerik dan string teks pendek. Dalam program spreadsheet, ruang yang menampung item data disebut sel spreadsheet. Ini dapat diganti namanya agar lebih mencerminkan data yang dimilikinya dan dapat direferensikan silang melalui nomor baris dan huruf kolom. Satu spreadsheet bisa digunakan sebagai lembar kerja untuk mengumpulkan data untuk suatu tujuan, atau beberapa lembar bisa digabungkan untuk membuat seluruh buku kerja. Data dapat diekspor sebagai file CSV dan diimpor ke perangkat lunak lain atau sebaliknya [10].

Dalam validasi data teknis tidak sama ini, *Soreadsheet* digunakan sebagai penyimpanan data yang akan penulis validasi. Di bawah ini contoh tampilan spreadsheet yang berisikan data teknis yang akan di validasi.

| $\mathfrak{D}$ |                | BL HR PIC                           |                          | <b>STATUS REPUSH</b> | <b>KETERANGAN</b>    | <b>CEK BY SN</b>                    | <b>REG WITEL</b><br><b>STO</b> | <b>ODP NAME</b>                    | <b>PANEL ODP</b> |
|----------------|----------------|-------------------------------------|--------------------------|----------------------|----------------------|-------------------------------------|--------------------------------|------------------------------------|------------------|
| 5100           |                |                                     | 3 9 HARITS<br>OK         |                      |                      | Sudah ada di UIM                    | 3 KARAWA TLJ                   | ODP-TLJ-FCQ/18                     | PANEL01          |
| 5101           |                |                                     | 3 9 HARITS<br><b>NOK</b> |                      | Disconnect           | datek tidak sama^ ODP tidak sama^   | <b>3 KARAWA CPL</b>            | ODP-CPL-FBB/15                     | PANEL01          |
| 5102           |                | 3 9 DWI                             | OK                       |                      |                      | Sudah ada di UIM                    | 3 KARAWA CPL                   | ODP-CPL-FAZ/5                      | PANEL01          |
| 5103           |                | 3 9 DWI                             | <b>OK</b>                |                      |                      | Sudah ada di UIM                    | 3 KARAWA PWK                   | ODP-PWK-FFJ/26                     | PANEL01          |
| 5104           |                | 3 9 DWI                             | <b>NOK</b>               |                      | Disconnected         | datek tidak sama^ ODP tidak sama^   | 3 KARAWA RDK                   | ODP-RDK-FAC/37                     | PANEL01          |
| 5105           |                | 3 9 DWI                             | <b>NOK</b>               |                      | Service Tidak Muncul | datek tidak sama^ ODP tidak sama^   | 3 KARAWA PWK                   | ODP-PWK-FCK/48                     | PANEL01          |
| 5106           |                | 3 9 DWI                             | <b>NOK</b>               |                      | Service Tidak Muncul | datek tidak sama^ ODP tidak sama^   | 3 KARAWA PWK                   | ODP-PWK-FBL/27                     | PANEL01          |
| 5107           |                | 3 9 DWI                             | <b>NOK</b>               |                      | <b>ODP Tidak Ada</b> | datek tidak sama^ ODP tidak sama^   | 3 KARAWA CAS                   | ODP-CAS-FAL/34                     | PANEL01          |
| 5108           |                | 3 9 DWI                             | <b>NOK</b>               |                      | Disconnected         | datek tidak sama^ ODP tidak sama^   | <b>3 KARAWA SUB</b>            | ODP-SUB-FBD/33                     | PANEL01          |
| 5109           |                | 3 9 DWI                             | <b>NOK</b>               |                      | <b>Disconnected</b>  | datek tidak sama^ ODP tidak sama^   | 3 KARAWA SUB                   | ODP-SUB-FAN/151                    | PANEL01          |
| 5110           |                | 3 9 DWI                             | <b>OK</b>                |                      |                      | datek tidak sama^ ODP tidak sama^   | <b>3 KARAWA SUB</b>            | ODP-SUB-FBH/58                     | PANEL01          |
| 5111           |                | 3 9 DWI                             | <b>NOK</b>               |                      | Disconnected         | datek tidak sama^ ODP tidak sama^   | <b>3 KARAWA SUB</b>            | ODP-SUB-FBH/26                     | PANEL01          |
| 5112           |                | 3 9 DWL                             | <b>NOK</b>               |                      | ODP Tidak Ada        | datek tidak sama^ ODP tidak sama^   | 3 KARAWA SUB                   | ODP-SUB-FBQ/20                     | PANEL01          |
| 5113           |                | 3 9 DWI                             | <b>NOK</b>               |                      | <b>ODP Tidak Ada</b> | datek tidak sama^ ODP tidak sama^   | 3 KARAWA PMN                   | ODP-CAS-FAX/8                      | PANEL01          |
| 5114           | 3 <sup>1</sup> | 9 DWI                               | OK                       |                      |                      | datek tidak sama^ ODP tidak sama^   | 3 KARAWA PMN                   | ODP-PMN-FAV/82                     | PANEL01          |
| 5115           | 3 <sup>1</sup> | 9 DWI                               |                          |                      |                      | datek tidak sama^                   | 3 KARAWA KIA                   | ODP-KIA-FAP/15                     | <b>PANEL</b>     |
| 5116           | $\mathbf{3}$   | 9 DWI                               |                          |                      |                      | datek tidak sama^                   | <b>3 KARAWA KIA</b>            | ODP-KIA-FAP/22                     | PANEL01          |
| 0.441          |                | and the second property of the con- |                          |                      |                      | Characteristic and as will in 1980. |                                | <b>A KADAMA BUD ABB BUD FALLUL</b> | <b>PLANSTICS</b> |

Gambar 2.5 Tampilan Spreadsheet

# *2.3.5* Microsoft Excel

Microsoft Excel merupakan sebuah merupakan sebuah aplikasi yang berupa spreadsheet yang dibuat serta didistribusikan oleh Microsoft Corporation agar dapat digunakan untuk sistem operasi Windows dan juga Mac OS. Excel atau disebut juga Microsoft Excel merupakan salah satu software yang berada dalam paket Microsoft Office. Microsoft Excel digunakan untuk proses pengolahan angka, namun tak hanya itu karena Microsoft Excel juga memiliki banyak fitur dan fungsi lainnya. Fitur Function dan Formulas atau yang lebih dikenal dengan rumus Excel merupakan sesuatu hal yang membuat Microsoft Excel cukup dikenali oleh banyak orang [11].

Dalam validasi data teknis tidak sama ini microsoft exel berperan sangat penting karena dapat membantu aplikasi UIM dalam melakukan validasi atau biasa disebut *Alter service data.*  Berikut contoh tampilan microsoft excel saat digunakan untuk validasi data.

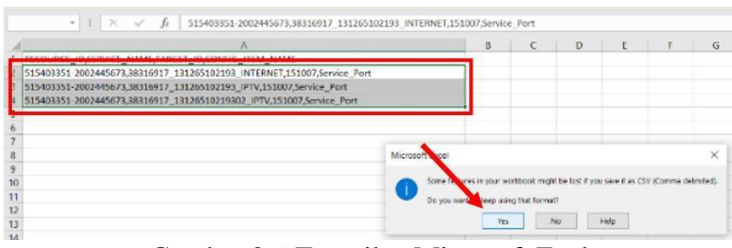

Gambar 2.6 Tampilan Microsoft Exel

## 3. HASIL DAN PEMBAHASAN

## *3.1 Pengumpulan Data Teknis Tidak Sama*

Pada bagian ini penulis melakukan peengumpulan data teknis tidak sama. Pada pengumpulan data teknis tidak sama ini, unit OPTIMA diberikan akses untuk membuka spreadsheet "KRW SERBU VALINS" tujuannya agar dapat menentukan ODP *(Optical Distribution Point)* yang akan di cek dan divalidasi. Ada ratusan ODP yang ada di wilayah Karawang dan sekitarnya seperti Cikampek, Ciampel, Teluk Jambe, dan masih banyak lagi yang lainnya. Pada pembahasan kali ini penulis akan memvalidasi data teknis tidak sama di wilayah Karawang dengan nama ODP-KIA-FAP/15.

| 2.1  |                | BL HR PIC  |            | <b>STATUS REPUSH</b> | <b>KETERANGAN</b>    | <b>CEK BY SN</b>                  | <b>REG WITEL</b><br><b>STO</b> | <b>ODP NAME</b> | <b>PANEL ODP</b> |
|------|----------------|------------|------------|----------------------|----------------------|-----------------------------------|--------------------------------|-----------------|------------------|
| 5100 |                | 3 9 HARITS | OK         |                      |                      | Sudah ada di UIM                  | 3 KARAWA TLJ                   | ODP-TLJ-FCQ/18  | PANEL01          |
| 5101 |                | 3 9 HARITS | <b>NOK</b> |                      | Disconnect           | datek tidak sama^ ODP tidak sama^ | <b>3 KARAWA CPL</b>            | ODP-CPL-FBB/15  | PANEL01          |
| 5102 |                | 3 9 DWI    | OK         |                      |                      | Sudah ada di UIM                  | 3 KARAWA CPL                   | ODP-CPL-FAZ/5   | PANEL01          |
| 5103 |                | 3 9 DWI    | OK         |                      |                      | Sudah ada di UIM                  | 3 KARAWA PWK                   | ODP-PWK-FFJ/26  | PANEL01          |
| 5104 |                | 3 9 DWI    | <b>NOK</b> |                      | Disconnected         | datek tidak sama^ ODP tidak sama^ | 3 KARAWA RDK                   | ODP-RDK-FAC/37  | PANEL01          |
| 5105 |                | 3 9 DWI    | <b>NOK</b> |                      | Service Tidak Muncul | datek tidak sama^ ODP tidak sama^ | 3 KARAWA PWK                   | ODP-PWK-FCK/48  | PANEL01          |
| 5106 |                | 3 9 DWI    | <b>NOK</b> |                      | Service Tidak Muncul | datek tidak sama^ ODP tidak sama^ | 3 KARAWA PWK                   | ODP-PWK-FBL/27  | PANEL01          |
| 5107 |                | 3 9 DWI    | <b>NOK</b> |                      | ODP Tidak Ada        | datek tidak sama^ ODP tidak sama^ | <b>3 KARAWA CAS</b>            | ODP-CAS-FAL/34  | PANEL01          |
| 5108 |                | 3 9 DWI    | NOK        |                      | Disconnected         | datek tidak sama^ ODP tidak sama^ | 3 KARAWA SUB                   | ODP-SUB-FBD/33  | PANEL01          |
| 5109 |                | 3 9 DWI    | <b>NOK</b> |                      | Disconnected         | datek tidak sama^ ODP tidak sama^ | 3 KARAWA SUB                   | ODP-SUB-FAN/151 | PANEL01          |
| 5110 |                | 3 9 DWI    | OK         |                      |                      | datek tidak sama^ ODP tidak sama^ | <b>3 KARAWA SUB</b>            | ODP-SUB-FBH/58  | PANEL01          |
| 5111 |                | 3 9 DWI    | <b>NOK</b> |                      | <b>Disconnected</b>  | datek tidak sama^ ODP tidak sama^ | <b>3 KARAWA SUB</b>            | ODP-SUB-FBH/26  | PANEL01          |
| 5112 |                | 3 9 DWI    | <b>NOK</b> |                      | ODP Tidak Ada        | datek tidak sama^ ODP tidak sama^ | <b>3 KARAWA SUB</b>            | ODP-SUB-FBQ/20  | PANEL01          |
| 5113 |                | 3 9 DWI    | <b>NOK</b> |                      | ODP Tidak Ada        | datek tidak sama^ ODP tidak sama^ | 3 KARAWA PMN                   | ODP-CAS-FAX/8   | PANEL01          |
| 5114 | 3 <sup>1</sup> | 9 DWI      | OK         |                      |                      | datek tidak sama^ ODP tidak sama^ | 3 KARAWA PMN                   | ODP-PMN-FAV/82  | PANEL01          |
| 5115 | 3ŀ             | 9 DWI      |            |                      |                      | datek tidak sama^                 | 3 KARAWA KIA                   | ODP-KIA-FAP/15  | PANEL            |
| 5116 | 3 <sup>1</sup> | 9 DWI      |            |                      |                      | datek tidak sama^                 | <b>3 KARAWA KIA</b>            | ODP-KIA-FAP/22  | PANEL01          |
| 5117 | $\mathbf{a}$   | 9 DWI      |            |                      |                      | Sudah ada di UIM                  | 3 KARAWA SUB                   | ODP-SUB-FAM/11  | PANEL01          |

Gambar 3.1 Tampilan spreadsheet KRW Serbu Valins

Dilihat dari gambar 3.1 di atas terdapat banyak ODP yang sudah penulis validasi dan masih banyak status yang NOK *(Non OK),* Validasi ini diharapkan berjalan dengan benar dan sukses agar sesuai dengan permintaan data pada spreadsheet. Setelah melakukan pengumpulan data tersebut, Agar mempermudah pekerjaan validasi data teknis tidak sama ini, Penulis diberikan arahan oleh pembimbing lapangan untuk menyalin data yang ada di spreadsheet ke microsoft excel, seperti contoh berikut.

| <b>CEK BY SN</b>                  | <b>TREG</b> | <b>WITEL</b>    | <b>STO</b> | <b>ODP NAME</b> | <b>PANEL ODP</b>    | <b>PORT ODP</b> |
|-----------------------------------|-------------|-----------------|------------|-----------------|---------------------|-----------------|
| Sudah ada di UIM                  | 3           | <b>KARAWANG</b> | <b>CPL</b> | ODP-CPL-FAZ/5   | PANEL <sub>01</sub> | в               |
| Sudah ada di UIM                  |             | <b>KARAWANG</b> | <b>PWK</b> | ODP-PWK-FF.I/26 | PANFI <sub>01</sub> | 6               |
| datek tidak sama^ ODP tidak sama^ |             | <b>KARAWANG</b> | <b>RDK</b> | ODP-RDK-FAC/37  | PANEL <sub>01</sub> |                 |
| datek tidak sama^ ODP tidak sama^ |             | <b>KARAWANG</b> | <b>PWK</b> | ODP-PWK-FCK/48  | PANEL01             | 8               |
| datek tidak sama^ ODP tidak sama^ |             | <b>KARAWANG</b> | <b>PWK</b> | ODP-PWK-FBL/27  | PANFI <sub>01</sub> |                 |
| datek tidak sama^ ODP tidak sama^ |             | <b>KARAWANG</b> | <b>CAS</b> | ODP-CAS-FAL/34  | PANEL01             | 8               |
| datek tidak sama^ ODP tidak sama^ |             | <b>KARAWANG</b> | <b>SUB</b> | ODP-SUB-EBD/33  | PANFI <sub>01</sub> |                 |
| datek tidak sama^ ODP tidak sama^ |             | <b>KARAWANG</b> | <b>SUB</b> | ODP-SUB-FAN/151 | PANEL <sub>01</sub> | 5.              |
| datek tidak sama^ ODP tidak sama^ |             | <b>KARAWANG</b> | <b>SUB</b> | ODP-SUB-EBH/58  | PANFI <sub>01</sub> |                 |
| datek tidak sama^ ODP tidak sama^ |             | <b>KARAWANG</b> | <b>SUB</b> | ODP-SUB-FBH/26  | PANEL01             |                 |
| datek tidak sama^ ODP tidak sama^ |             | <b>KARAWANG</b> | <b>SUB</b> | ODP-SUB-FBQ/20  | PANEL01             |                 |
| datek tidak sama^ ODP tidak sama^ |             | <b>KARAWANG</b> | <b>PMN</b> | ODP-CAS-FAX/8   | PANEL 01            | 13              |
| datek tidak sama^ ODP tidak sama^ |             | <b>KARAWANG</b> | <b>PMN</b> | ODP-PMN-FAV/82  | PANEL <sub>01</sub> | 5               |
| datek tidak sama^                 | 3           | <b>KARAWANG</b> | <b>KIA</b> | ODP-KIA-FAP/15  | <b>PANEL</b>        | 3               |
| datek tidak sama^                 | 3           | <b>KARAWANG</b> | <b>KIA</b> | ODP-KIA-FAP/22  | PANEL <sub>01</sub> | 3               |
| Sudah ada di UIM                  | 3           | <b>KARAWANG</b> | <b>SUB</b> | ODP-SUB-FAM/11  | PANFI <sub>01</sub> | 6               |

Gambar 3.2 Tampilan data spreadsheet yang sudah disalin ke *microsoft excel*

Pada gambar 3.2 merupakan tampilan microsoft excel yang sudah diisi Sebagian data dari spreadsheet dengan tujuan agar dapat mempermudah pekerjaan dalam memvalidasa data teknis tidak sama ini. Sebenarnya ada satu cara lagi dengan menggunakan notepad, akan tetapi untuk yang masih tahap awal atau bisa dikatakan pemula, lebih baik menggunakan microsoft excel.

#### *3.2 Pelurusan Slot dan Port ODP pada UIM (Unified Inventory Management)*

Pada pembahasan ini merupakan cara untuk meluruskan slot dan port ODP *(Optical Distribution Point)* menggunakan UIM *(Unified Inventory Management)*. Ada beberapa cara yaitu sebagai berikut. Login pada web UIM *(Unified Inventory Management),* untuk melakukan *login* pada UIM, Penulis sudah diberikan akun yang berupa username yang telah diberikan oleh pihak Telkom. Akun ini bersifat individu untuk mengakses data-data yang ada di UIM.

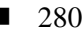

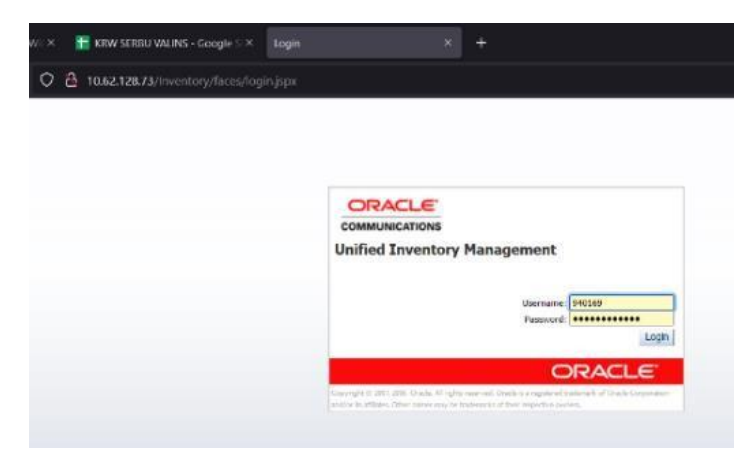

Gambar 3.3 Tampilan login pada web UIM

Pada gambar diatas merupakan tampilan untuk melakukan *login* pada UIM. Pada bagian ini penulis memasukkan *username* dan *password* yang telah diberikan oleh pihak Telkom.

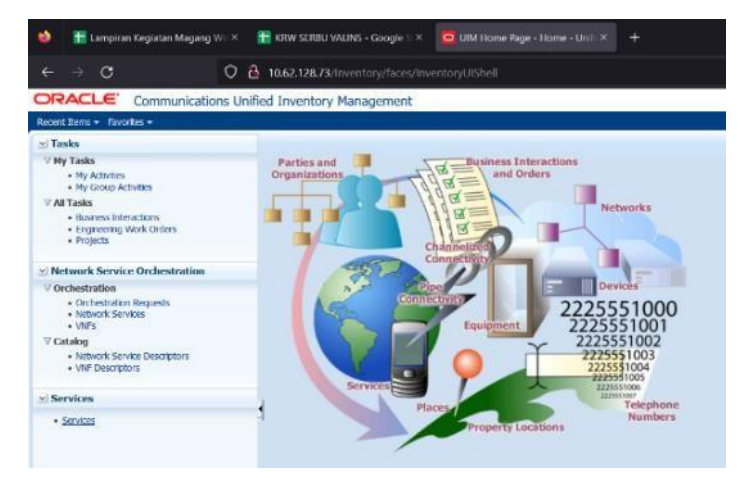

Gambar 3.4 Tampilan awal UIM

Pada gambar 3.4 merupakan tampilan awal atau *home* setelah *login* pada UIM. Untuk mengetahui data-data port yang telah digunakan pada ODP yang telah ditentukan, langkah selanjutnya adalah dengan masuk ke bagian service yang ada di UIM untuk mengecek service pada nomor INET Valins.

| Recycl forms w Foucation w-                                                        |                                                      |            |                                                                        |             |                                                                                      |                   |                    |            |                        |                                 |                         |
|------------------------------------------------------------------------------------|------------------------------------------------------|------------|------------------------------------------------------------------------|-------------|--------------------------------------------------------------------------------------|-------------------|--------------------|------------|------------------------|---------------------------------|-------------------------|
| y) tasks                                                                           | Service 1                                            |            |                                                                        |             |                                                                                      |                   |                    |            |                        |                                 |                         |
| V My Tasks<br>. My Activities<br>. My Group Activities                             | -Search                                              |            |                                                                        |             |                                                                                      |                   |                    |            |                        |                                 |                         |
| V All Tasks<br>· Dustriess Interactions<br>. Engineering Work Orders<br>· Protects | D.<br><b>Specification</b><br>Party life Starts With | Starts Wth | $\omega$                                                               |             | Cortains<br>Tcarne<br><b>Status</b><br>Party Name Starts With                        | 131205102193      |                    |            |                        | Saved Scorch   Service Search V |                         |
|                                                                                    | $\geq$ Place                                         |            |                                                                        |             |                                                                                      |                   |                    |            |                        |                                 |                         |
| Network Service Orchestration                                                      |                                                      |            |                                                                        |             |                                                                                      |                   |                    |            |                        |                                 |                         |
| V Orchestration<br>· Ordestuton legarity<br>· Nebublic Services<br>$+100x$         | - Search Results                                     |            |                                                                        |             |                                                                                      |                   |                    |            | <b>Search</b><br>Recet | Says. Addibition                |                         |
| V Catalog                                                                          | Arlens . Vew .                                       |            | 图Code / Edi X Dekte 图 Forgot 图 图 Details                               |             |                                                                                      |                   |                    |            |                        |                                 |                         |
| . Network Service Descriptions                                                     |                                                      |            |                                                                        |             |                                                                                      |                   |                    |            |                        | Other System                    |                         |
| . We Descriptions                                                                  | ю                                                    | Name       |                                                                        | Description | Spechcation                                                                          | <b>Status</b>     | <b>Status Date</b> | # of Party | System Name            | <b>Erithy Name</b>              |                         |
|                                                                                    | 595344993                                            |            | 38316917 131265102193 JPTV RFS JPTV RFS service created by JPTV RFS    |             |                                                                                      | In Service        | 9/23/2018          |            |                        |                                 |                         |
|                                                                                    | 924433426                                            |            | 38316917_13126510219302_PTV_R., IFTV_RFS service created by., IPTV_RFS |             |                                                                                      | In Service        | 7/50/2019          |            |                        |                                 |                         |
|                                                                                    | 585470730                                            |            | 38316917 131265102193 IPTV                                             |             | <b>IPTY CFS</b>                                                                      | In Service        | B/23/2018          |            |                        |                                 |                         |
| + Services                                                                         | 585170748                                            |            |                                                                        |             | 38316917_131265102193_INTERNET., Broadband. Access. RFS ser., Droadband. Access. RFS | <b>In Service</b> | 8/23/2018          |            |                        |                                 |                         |
| vi Services                                                                        | 924431409                                            |            | 38356912 13126510219302 BFIV                                           |             | IFTY CFS                                                                             | In Service        | 2290/2019          |            |                        |                                 | Entry<br>38316<br>38316 |

Gambar 3.5 Tampilan pada menu service

Setelah masuk ke tampilan pada menu service, penulis memasukkan nomor INET valins dan ubah nama service nya ke *contains*, lalu klik search, Setelah itu muncul beberapa service, lalu pilih yang specificationnya hanya CPS, setelah itu salin *service name* nya, lalu buka tab *service* yang sama, ubah nama service nya ke *starts with,* pastekan 8 digit awal nomor *service name* nya, setelah itu klik ID RFS untuk melanjutkan pengecekkan *service trial*.

| Service Configuration-585470748 - 38316917_131265102193_INTERNET_RFS - Version25 > |                                         |                                            |                                      |                                                |                      |                                                        | <b>Related P</b> |
|------------------------------------------------------------------------------------|-----------------------------------------|--------------------------------------------|--------------------------------------|------------------------------------------------|----------------------|--------------------------------------------------------|------------------|
| v Service Configuration Information                                                |                                         |                                            |                                      |                                                |                      |                                                        |                  |
| Version 25                                                                         |                                         |                                            |                                      | Previous Configuration 24                      |                      |                                                        |                  |
|                                                                                    | ID Se 585470748 25                      |                                            |                                      |                                                | Start Date 2/28/2023 |                                                        |                  |
|                                                                                    |                                         | Name 38316917 131265102193 INTERNET RFS-25 |                                      | Frid Date                                      |                      |                                                        |                  |
|                                                                                    | Status Completed                        |                                            |                                      |                                                |                      | Service 585470748 - 38316917 131265102193 INTERNET RFS |                  |
|                                                                                    | Specification: Access_RES_Configuration |                                            |                                      | Associated To Dusmess Interaction              |                      |                                                        |                  |
| Wew * Format * El Detach                                                           |                                         |                                            |                                      |                                                |                      |                                                        |                  |
|                                                                                    |                                         |                                            |                                      |                                                |                      |                                                        |                  |
| Configuration                                                                      |                                         | Resource Specification                     | Assignment/Reference Status Resource |                                                |                      |                                                        | Actions          |
| V Service: J8316917_131265102193_INTERNET_RES -                                    |                                         |                                            |                                      |                                                |                      |                                                        |                  |
| <b>b</b> in <sup>t</sup> Properties                                                |                                         |                                            |                                      |                                                |                      |                                                        |                  |
| service_Address                                                                    |                                         | Service Address                            | Referenced                           | 480180389                                      |                      |                                                        |                  |
| > a d Subscriber_Terminal_Port                                                     |                                         | ODP_Panel_Downlink_Port                    | Referenced                           | 33611923-243066882 - ODP-KIA-FAP/022-PANEL01-3 |                      |                                                        |                  |
| a-a Service. Inst                                                                  |                                         | Fiber CustomerTraiCrcut                    | Assigned                             | 2985261686 traiByDava_13126510219302_20230222  |                      |                                                        |                  |
| $D \equiv 0.05$                                                                    |                                         | Generic ONT                                | Referenced                           | 855622425                                      |                      |                                                        |                  |
| Die Gervice_Port                                                                   |                                         | GPON                                       | Referenced                           | 515403351 2002445672 Port 5                    |                      |                                                        |                  |
| $\times$ Configuration Items<br>> B S-Vian                                         |                                         | <b>VLANRescurce</b>                        | Referenced                           | 3346 - A Link For Summary 3346                 |                      |                                                        |                  |

Gambar 3.6 Tampilan saat pengecekan *service trial*

Setelah masuk pada tampilan service configuration, lalu klik dibagian *resource* pada tampilan tersebut ID *service trial* yaitu 2985261586 setelah itu klik, maka akan masuk ke menu *page summary*, lalu *scroll* ke bawah pada bagian *capacity consumand,* Pastikan ID *service trialnya* ssesuai dengan tampilan sebelumnya yaitu 2985261586 sesuai pada gambar 13 di bawah, Jika sudah sesuai, bisa dilanjut untuk mencari slot dan port nya melalui menu *inventory.*

|                                      |            | ed Inventory Management   |                                  |                               |                          |                                    |               |                                |      |
|--------------------------------------|------------|---------------------------|----------------------------------|-------------------------------|--------------------------|------------------------------------|---------------|--------------------------------|------|
| Current -                            |            |                           |                                  |                               |                          |                                    |               |                                |      |
|                                      |            | Pipe Summary - 2985480226 |                                  | Allow Secondary Enablement    |                          |                                    |               |                                | Cons |
| > Other System                       |            |                           |                                  | Specification FTTX Drop Cable |                          |                                    |               |                                |      |
| $\simeq$ Termination Points          |            |                           |                                  |                               |                          |                                    |               |                                |      |
| $V$ lew $\star$                      | $P$ Detach |                           |                                  |                               |                          |                                    |               |                                |      |
|                                      | Name       |                           | Specification                    |                               | <b>Inventory Status</b>  | Termination Type                   | Location Name | Network Location               | Log  |
| 0931611                              |            |                           |                                  |                               | Instaled                 | Provides                           |               | DEPAN SDN ANGK ODP-KIA-FAP/022 |      |
| 1269511                              |            |                           |                                  |                               | Installed                | Provides                           |               |                                |      |
| $\epsilon$                           |            |                           |                                  |                               |                          |                                    |               |                                |      |
|                                      |            |                           |                                  |                               |                          |                                    |               |                                |      |
| El Capacity Provided                 |            |                           |                                  |                               |                          |                                    |               |                                |      |
| View · / Update                      |            |                           | Detach                           |                               |                          |                                    |               |                                |      |
| Capacity Type                        |            | <b>Total Amount</b>       |                                  | Unit Of Measure               | Consumable<br>Percentage |                                    |               |                                |      |
| No data to display.                  |            |                           |                                  |                               |                          |                                    |               |                                |      |
|                                      |            |                           |                                  |                               |                          |                                    |               |                                |      |
| Capacity Required                    |            |                           |                                  |                               |                          |                                    |               |                                |      |
| $V$ ew $\bullet$ / Update            |            |                           | Detach                           |                               |                          |                                    |               |                                |      |
| Capacity Type<br>No data to display. |            | Required Amount           |                                  | Unit Of Measure               | Quantity                 |                                    |               |                                |      |
|                                      |            |                           |                                  |                               |                          |                                    |               |                                |      |
|                                      |            |                           |                                  |                               |                          |                                    |               |                                |      |
| Capacity Consumed                    |            |                           |                                  |                               |                          |                                    |               |                                |      |
| $V$ lew $+$                          | Detach     |                           |                                  |                               |                          |                                    |               |                                |      |
|                                      |            | Name                      |                                  | Specification                 | <b>Inventory Status</b>  | Percent Consumed Capacity Consumed |               |                                |      |
| ID)<br>2985261586                    |            |                           | tralByDava_1312 Fiber_CustomerTr |                               | Installed                |                                    |               |                                |      |

Gambar 3.7 Tampilan *service trial* sudah sesuai di tampilan *resource*

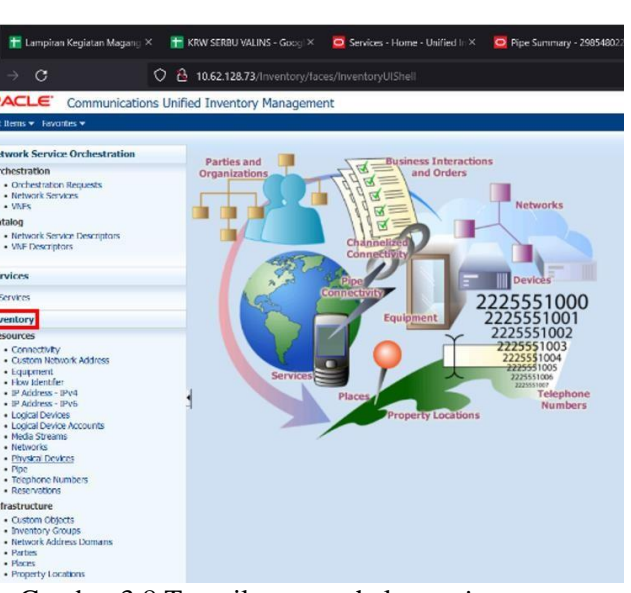

Gambar 3.8 Tampilan menu halaman *inventory*

Untuk membuka menu *inventory*, klik bagian tanda panah ke bawah nanti muncul dua pilihan yaitu *inventory* dan *administration*, Lalu pilih *inventory*. Setelah memilih *inventory* pada bagian bawah kiri di tampilan UIM, maka akan muncul tampilan *menu* pada *inventory.* Pada *inventory* ini merupakan tempat untuk menyimpan data-data mulai dari data pelanggan sampai data dari ODP. Untuk data yang dibutuhkan dalam meluruskan slot dan port ini berada di menu *Physical Device* yang ada di bagian kiri pada tampilan *inventory.*

| $\times$ Search                                                                       |                 |                         |                                    |               |                                                       |       |                              |                             |                  |                                    |                                       |                       |        |
|---------------------------------------------------------------------------------------|-----------------|-------------------------|------------------------------------|---------------|-------------------------------------------------------|-------|------------------------------|-----------------------------|------------------|------------------------------------|---------------------------------------|-----------------------|--------|
|                                                                                       |                 |                         |                                    |               |                                                       |       |                              |                             |                  |                                    | Saved Search Physical Device Search v |                       |        |
| 25                                                                                    | Starts With     | $\overline{\mathbf{v}}$ |                                    |               |                                                       | Name. | Starts With                  | $\checkmark$                |                  |                                    |                                       |                       |        |
| Spechcation.                                                                          |                 | $\omega$                |                                    |               | Network Location                                      |       | Starts With                  | $\ddot{\phantom{1}}$        |                  |                                    |                                       |                       |        |
| <b>Inventory Status</b><br>Rok                                                        |                 | v.<br>ŵ.                |                                    |               | Assimiment Status<br>Physical Device Physical Address |       | starts With                  | $\checkmark$<br>$\check{~}$ |                  |                                    |                                       |                       |        |
| Physical Address                                                                      | Starts With     |                         | $-172.21.205.197$                  |               | Physical Location                                     |       | Starts With                  | $_{\rm v}$                  |                  |                                    |                                       |                       |        |
|                                                                                       |                 |                         |                                    |               |                                                       |       |                              |                             |                  |                                    |                                       |                       |        |
|                                                                                       |                 |                         |                                    |               |                                                       |       |                              |                             |                  |                                    | Search                                | Reset Saye Add Fields |        |
|                                                                                       |                 |                         |                                    |               |                                                       |       |                              |                             |                  |                                    |                                       |                       |        |
|                                                                                       |                 |                         |                                    |               |                                                       |       |                              |                             |                  |                                    |                                       |                       |        |
|                                                                                       | <b>P</b> Create |                         | UV Conc P Duplote / Edit 30 Dolcto |               | <b>PERSON</b>                                         | 卧     | Detach                       |                             |                  |                                    |                                       |                       |        |
|                                                                                       | teame.          |                         |                                    | Specification |                                                       |       | Network Location Description |                             | Inventory Status | Assignment Status Physical Address |                                       | Physical Location     |        |
|                                                                                       |                 |                         |                                    |               |                                                       |       |                              |                             |                  |                                    |                                       |                       |        |
|                                                                                       |                 |                         |                                    |               |                                                       |       |                              |                             |                  |                                    |                                       |                       | Serial |
|                                                                                       |                 |                         |                                    |               |                                                       |       |                              |                             |                  |                                    |                                       |                       |        |
|                                                                                       |                 |                         |                                    |               |                                                       |       |                              |                             |                  |                                    |                                       |                       |        |
|                                                                                       |                 |                         |                                    |               |                                                       |       |                              |                             |                  |                                    |                                       |                       |        |
| x Search Results<br>$A$ ctions = Wew $\star$<br>$\overline{a}$<br>No data to display. |                 |                         |                                    |               |                                                       |       |                              |                             |                  |                                    |                                       |                       |        |

Gambar 3.9 Tampilan *physical device*

Setelah masuk pada menu physical device, Lalu tempel *Node ID* pada kolom *physical address,* Setelah itu klik search, setelah itu akan menampilkan spesifikasi dari perangkat ONT *(Optical Network Terminal),* Lalu klik *Node ID* dan sesuaikan dengan yang sudah ditempel sebelumnya.

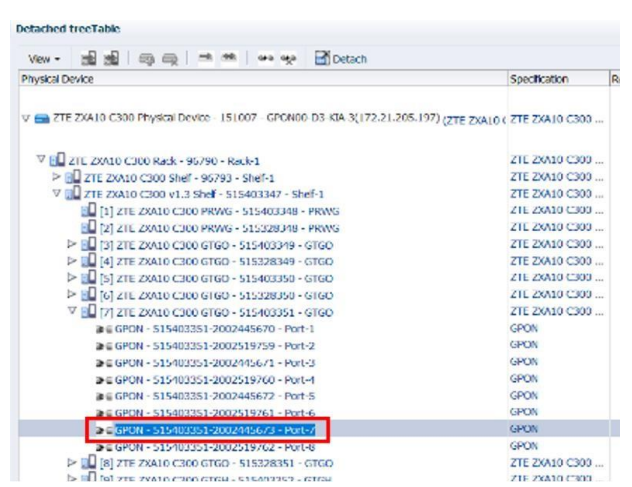

Gambar 3.10 Tampilan saat pelurusan slot dan port ODP

Pada gambar 3.10 di atas, bagian ini merupakan bagian yang harus teliti untuk meluruskan slot dan port agar jangan sampai salah menentukan slot dan port nya, Karena pada data spreadsheet menunjukkan slot dan port yang harus di luruskan yaitu slot 6 dan port 7, Tentunya harus disamakan juga, Karena ZTE ini dimulai dari slot 0, Maka harus diperhatikan pula, dihitung dari 0 bukan dari 1 terlebih dahulu, selanjutnya kita pilih sesuai permintaan di spreadsheet yaitu slot 6 port 7. Lalu salin untuk di tempel ke menu Alter yang ada di microsoft excel.

|          | ▼                             515403351-2002445673,38316917_131265102193_INTERNET,151007,Service_Port                                                                                                    |           |                                                                                |                               |   |      |                       |          |
|----------|----------------------------------------------------------------------------------------------------|-----------|--------------------------------------------------------------------------------|-------------------------------|---|------|-----------------------|----------|
|          | л                                                                                                    |           | B.                                                                             | $\epsilon$                    | D |      | $L \qquad F \qquad G$ |          |
|          | 515403351 2002445673,38316917_131265102193_INTERNET,151007,Service_Port<br>515403351-2002445673,38316917_131265102193_IPTV,151007,Service_Port<br>515403351-2002445673,38316917_13126510219302_IPTV,151007,Service_Part |           |                                                                                |                               |   |      |                       |          |
|          |                                                                                                    |           |                                                                                |                               |   |      |                       |          |
|          |                                                                                                    | Microsoft |                                                                                |                               |   |      |                       | $\times$ |
|          |                                                                                                    | Some for  | gines in your worldscot might be lost if you save it as CSV (Comma delimited). |                               |   |      |                       |          |
| 10       |                                                                                                    |           |                                                                                | <b>Leep using that format</b> |   |      |                       |          |
| 12       |                                                                                                    |           |                                                                                |                               |   |      |                       |          |
| 13<br>14 |                                                                                                    |           | Yes                                                                            | No                            |   | Help |                       |          |
| 15       |                                                                                                    |           |                                                                                |                               |   |      |                       |          |

Gambar 3.11 Tampilan saat alter service di *microsoft excel*

Setelah mencari *Service name, Target ID, Resource ID*, Maka dilanjutkan untuk *Alter Service Config Item* dengan menyalin data-data tersebut ke Microsoft excel khusus Alter, lalu *save* dan klik *Yes*.

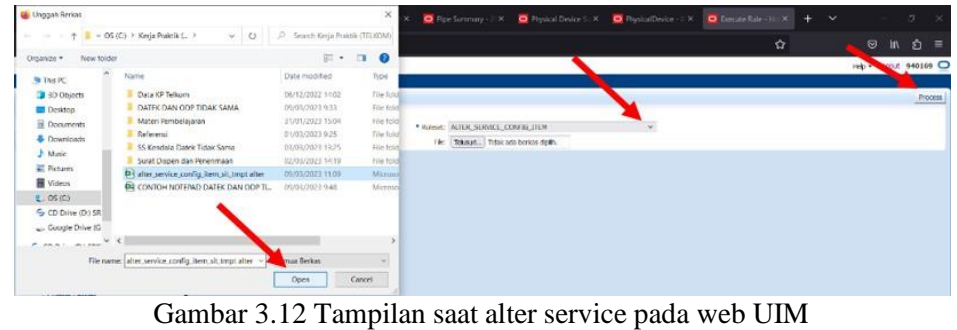

Selanjutnya kita buka *tab* baru pada web UIM, Lalu buka menu *Administration*, stetelah itu klik *Execute Rule* dan pilih menu ALTER\_SERVICE\_CONFIG\_ITEM, Pilih file microsoft excel yang sudah di Alter sebelumnya, lalu klik *open*, setelah itu klik proses yang ada di bagian pojok kanan atas.

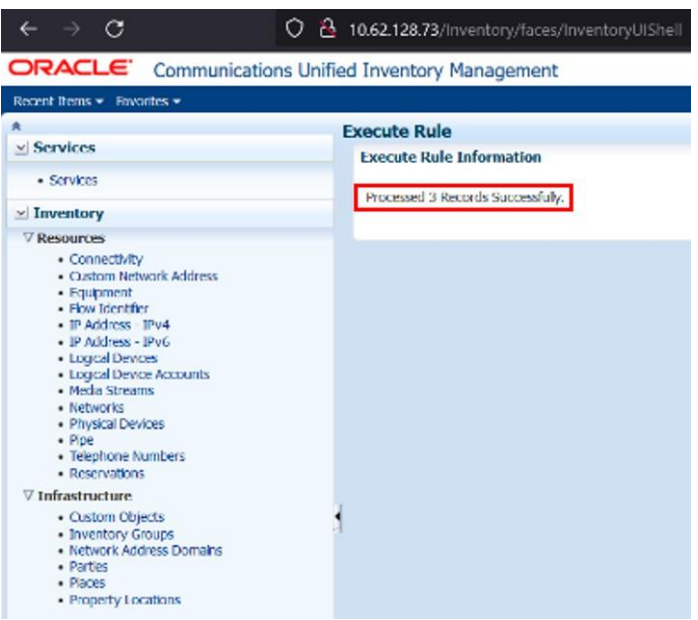

Gambar 3.13 Tampilan saat *execute role* pada web UIM

Setelah memproses dan melakukan *execute role,* Maka pelurusan slot dan port ODP pada UIM *(Unified Inventory Management)* sudah berhasil atau sukses seperti keterangan yang sudah ditandai pada gambar 19 tersebut.

## *3.3 Validasi Data atau Repush Valins*

|                                                                                                    | C & https://valins.telkom.co.id/homn.php?page=PG230125222 |                   | ✿    |
|----------------------------------------------------------------------------------------------------|-----------------------------------------------------------|-------------------|------|
| 17776535<br>17776535<br>17776903<br>17777356<br>17734149<br>17734490<br>17734149<br>17734149<br>"Max valins id 20<br>Clear |                                                           |                   |      |
|                                                                                                    |                                                           |                   |      |
| Result<br><b>No</b>                                                                                                    | <b>Valins ID</b>                                          |                   | Info |
| 1.                                                                                                    | 17777547                                                  | exec [On Process] |      |
| $\overline{2}$ .                                                                                                    | 17778298                                                  | exec [On Process] |      |
| 3.                                                                                                    | 17777136                                                  | exec [On Process] |      |
| 4.                                                                                                    | 17776535                                                  | exec [On Process] |      |
| 5.                                                                                                    | 17776903                                                  | exec [On Process] |      |
| 6.                                                                                                    | 17777356                                                  | exec [On Process] |      |
| 7.                                                                                                    | 17734149                                                  | exec [On Process] |      |

Gambar 3.14 Tampilan saat validasi data pada web UIM

Pada saat validasi data menggunakan web valins ini merupakan proses untuk memvalidasi data teknis tidak sama yang sudah di validasi sebelumnya, agar dapat diproses dan bisa di cek oleh sistem bahwa data tersebut sudah di validasi dan diluruskan *slot* ataupun *port*

nya. Hampir sama caranya yaitu dengan login pada web valins, Untuk loginnya biasanya menggunakan nomor OTP yang dikirimkan melalui grup telegram khusus orang-orang yang bekerja pada unit Optima dan Data *Maintenance.* Setelah login, selanjutnya pada menu dibagian atas web, pilih menu Repush valins, dan masukan dengan menyalin valins id nya yang berada di spreadsheet, setelah itu tempel di kolom *repush* valins nya, maksimal *repush* valins hanya 20 valins id, Setelah itu klik *repush* dan tunggu hingga proses selesai. Dengan demikian akhirnya validasi data teknis tidak sama dengan menggunakan aplikasi *UIM (Unified Inventory Management)* sudah selesai.

#### 4. KESIMPULAN

Pada proses validasi data teknis tidak sama menggunakan aplikasi *UIM (Unified Inventory Management)* ini dapat diambil beberapa kesimpulan yaitu sebagai berikut.

- 1. Validasi data teknis tidak sama ini sangat penting dan harus selalu dilakukan oleh Telkom agar port ODP bisa sesuai baik yang berada di luar maupun yang di dalam khususnya pada UIM. Dengan melakukan validasi data teknis, Telkom Indonesia dapat memastikan kualitas layanan yang lebih baik bagi pelanggan.
- 2. Data yang valid memungkinkan Telkom Indonesia untuk memberikan informasi yang akurat, memahami kebutuhan pelanggan dengan lebih baik, dan memberikan solusi yang tepat waktu. Hal ini dapat meningkatkan kepuasan pelanggan, membangun hubungan yang lebih baik, dan mempertahankan pelanggan yang loyal.
- 3. Validasi data teknis membantu dalam menjaga keamanan data di Telkom Indonesia. Dengan melakukan validasi, Telkom Indonesia dapat mendeteksi dan mengidentifikasi potensi ancaman keamanan, seperti serangan siber atau pelanggaran data.
- 4. Dengan memiliki data yang valid, Telkom Indonesia dapat mengambil langkah-langkah yang tepat untuk melindungi data pelanggan dan menjaga privasi informasi yang sensitif.

## 5. SARAN

Untuk penelitian selanjutnya disarankan pada saat validasi data teknis tidak sama ini setiap karyawan atau teknisi yang memvalidasi data harus selalu fokus terhadap data yang akan divalidasi agar sesuai dengan data yang ada di lapangan dan yang ada pada sistem.

## DAFTAR PUSTAKA

- [1] Telkom Indonesia, 2020. *Tentang Telkomgroup.* [online Tersedia di: [https://www.telkom.co.id/sites/about-telkom/id\\_ID/page/profil-dan-riwayat-singkat-22](https://www.telkom.co.id/sites/about-telkom/id_ID/page/profil-dan-riwayat-singkat-22) diakses tanggal 22 April 2024
- [2] Klob.id, 2024. *Telkom Indonesia.* [Online] Tersedia di: <https://www.klob.id/company/telkom-indonesia/crp000394> diakses tanggal 22 April 2024
- [3] Winarni, 2021. *Profil PT Telkom Indonesia (Persero) Tbk.* [Online] Tersedia di: <https://dataindonesia.id/profil-perusahaan/detail/profil-pt-telkom-indonesia-persero-tbk> diakses tanggal 22 April 2024
- [4] Thabrani R dkk, 2019. *SISTEM PERCEPATAN PROSES VALIDASI DATA DARI UNIFIED INVENTORY MANAGEMENT BERBASIS ANDROID PADA PT.TELKOM WITEL MAKASSAR.* ISBN: 978-623-92939-0-2.
- [5] Saputra S.W dkk, 2021. *VALIDASI DATA ODP MENGGUNAKAN VALINS.* Halaman: 2973. ISSN: 2442-5826.
- [6] Kurniawan M.A dkk, 2022. *Perancangan Aplikasi Sistem Informasi untuk Pengelolaan Data Validasi ODP (Studi Kasus : Divisi Data Management Telkom Witel Sumbar).* Vol. 2 No. 1 (2022) 1 – 4. E ISSN: 2809-7483.
- [7] Fiana, Agustus 2023. *ODC Adalah: Pengertian, 8 Komponen & Fungsinya.* [online] Tersedia di: <https://carakami.com/odc-adalah-pengertian-komponen-fungsi/> diakses tanggal 22 April 2024
- [8] Markom, November 2020. *Pengertian dan Fungsi Optical Distribution Point Atau ODP.*  [online] Tersedia di [http://blog.dayaciptamandiri.com/2020/11/pengertian-dan-fungsi](http://blog.dayaciptamandiri.com/2020/11/pengertian-dan-fungsi-optical.html)[optical.html](http://blog.dayaciptamandiri.com/2020/11/pengertian-dan-fungsi-optical.html) diakses tanggal 22 April 2024
- [9] Saputra S.W dkk, 2021. *VALIDASI DATA ODP MENGGUNAKAN VALINS.* Halaman: 2973. ISSN: 2442-5826.
- [10] Hanna K.T., Agustus 2021. What is a spreadsheet? [online] Tersedia di: <https://www.techtarget.com/whatis/definition/spreadsheet> diakses tanggal 22 April 2024
- [11] Nursyafitri G.D., November 2020. Belajar Excel : Mengenal Fungsi, Manfaat, dan Kelebihan serta Kekurangan Microsoft Excel. [online] Tersedia di: https://dqlab.id/belajar-excel--mengenal-fungsi-manfaat-dan-kelebihan-serta-kekuranganmicrosoft-excel diakses tanggal 22 April 2024